# VR 技術を用いた電磁界シミュレータの検討

**Investigation of Electromagnetic Field Simulator Using Virtual Reality** <sup>〇</sup>二葉 知泰, 目崎 照幸, 外谷 昭洋 **(**呉工業高等専門学校**)**

○**Tomoyasu Futaba, Akiyuki Mesaki, Akihiro Toya (National Institute of Technology, Kure College)**

**E-mail: toya@kure-nct.ac.jp**

# 1.緒言

電磁気学は目に見えない現象を扱ってお り、初学者には難しい分野である。そこで本 研究では、仮想現実(VR)技術を用いて電磁 界の様子を再現することができるシミュレ ータを開発し、教育に応用することを目指 している。本稿では VR 技術を用いた電磁 界シミュレータ実現のための入出力インタ ーフェースの構築について報告する。

#### 2.シミュレータの構築

現在、様々な VR デバイスが開発されて いるが本研究では、大空間で直感的なシミ ュレータを実現するための 5m 立方の空間 を再現でき、コントローラにより三次元入 力 が 可 能 な HTC Vive(HTC, Valve Corporation)を採用した(図1)。ソフトウェ ア は C# で 開 発 可 能 な Unity(Unity Technologies)で行った。 試作したプログラ ムは図2のフローチャートに従って動作す る。任意の大きさの平行平板を、コントロー ラを用いて設置できるようにしており、解 析と表示については、その両方をリアルタ イムで同時に実行するために、スレッドを 分けて実行し、解析結果を受け渡しながら 描画をさせている。実行結果の表現方法に ついては、電界の大きさを空間内に配置し た球の色を変化させることによって可視化 している。平行平板は、図3(a)に示すよう にマーカーとなる球体を立方体の対角線に 配置して一辺の長さを設定し、その後、平板 の厚さを設定することにより配置される。

## 3.結果

図4に Unity による電磁界解析の結果を 示す。今回は 5[m]×5[m]×5[m]の VR 空間内 に 2[m]×2[m]×0.5[m]、平板間 1[m]の平行 平板コンデンサを配置して動作確認を行っ た。解析領域を 30 セル×30セル×30 セル、 タイムステップ n = 150 としてシミュレー ションを実行した。

図4(a)より、タイムステップ 0 のとき、

平板間を一様電界で励振していることがわ かる。図4(b)より、タイムステップ 100 の とき、端効果が表れていることから、Unity 上でシミュレーションができていることを 確認した。また、VR ゴーグルを装着した場 合の動作についても確認を行った。

## 4.まとめ

VR デバイスと Unity を組み合わせて、三 次元空間の電磁界シミュレータを開発し、 動作確認を行った。今後、解析結果の表現方 法など、改善を行う予定である。

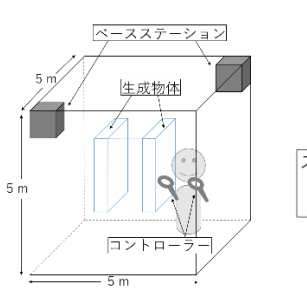

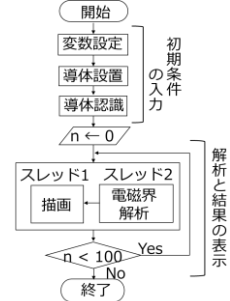

図1VR 空間の構成 図2フローチャート

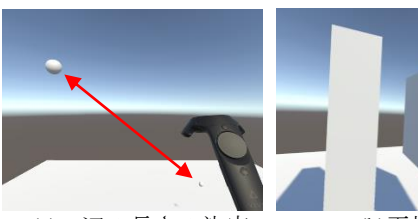

(a)一辺の長さの決定 (b)平板の生成 図3 導体設置

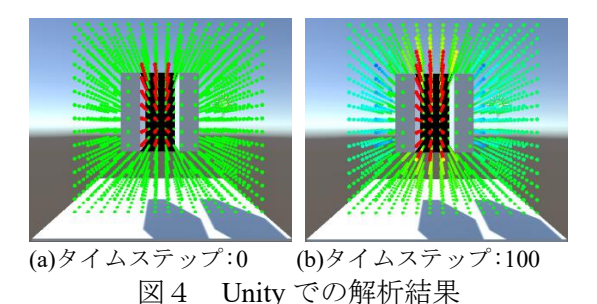